## **Obrázek č. 39: Výběr způsobu generování konečného datového souboru**

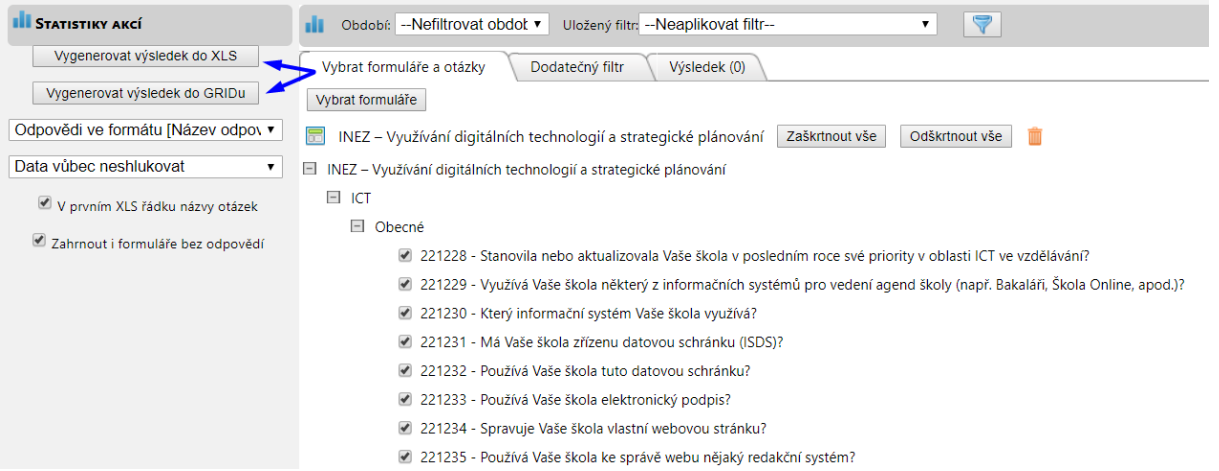

**Obrázek č. 40: Datový soubor vygenerovaný v GRIDu**

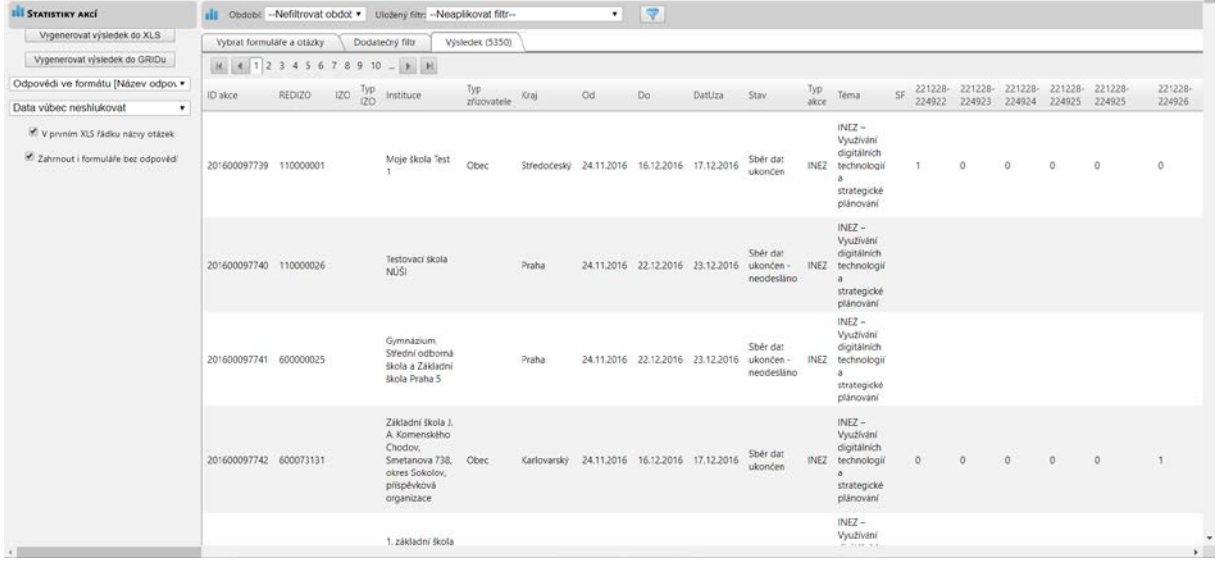

Pro standardní analytickou činnost s využitím statistických programů je potřebné vygenerovat vybraný datový soubor do excelového souboru. Zaškrtneme proto všechny odpovědi, nastavíme formát odpovědi na "Název odpovědi", možnost shlukování dat na "Data neshlukovat" a nakonec zaškrtneme jak možnost názvu otázky v prvním řádku, tak zahrnutí i formulářů bez odpovědí. Klikem na "Vygenerovat výsledek do XLS" spustíme generování souboru (obrázek č. 41).

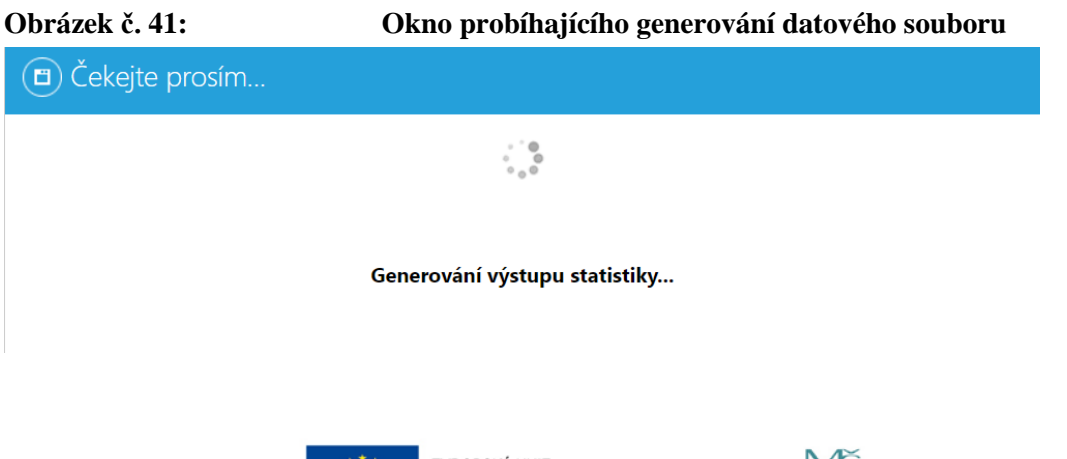

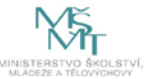